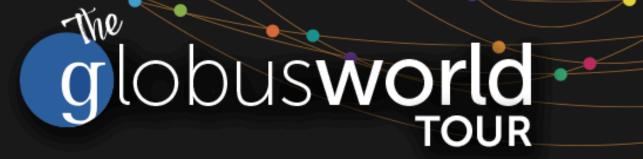

# **Globus Endpoint Administration**

Rachana Ananthakrishnan - rachana@globus.org

Greg Nawrocki - greg@globus.org

Johns Hopkins University April 11, 2019

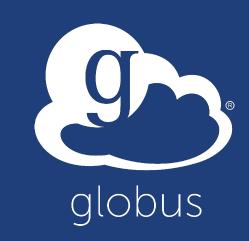

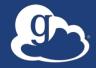

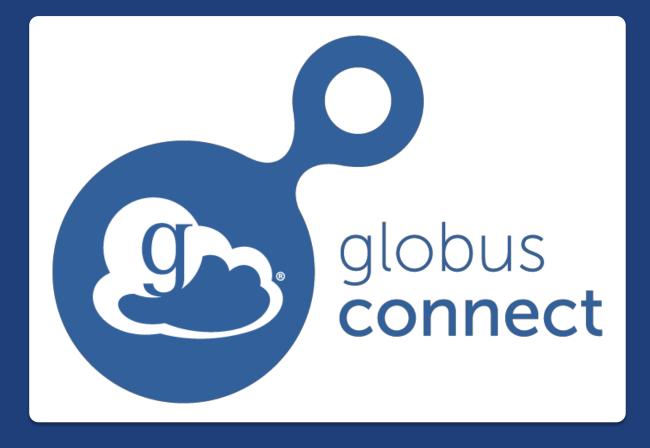

The DTN and Globus Connect Server

Current - Full feature set: GCS 4.x Future – Some features currently available: GCS 5.x

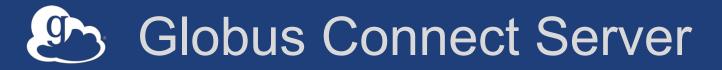

- Makes your storage accessible via Globus
- Multi-user server, installed and managed by sysadmin
- Default access for all local accounts
- Native packaging Linux: DEB, RPM

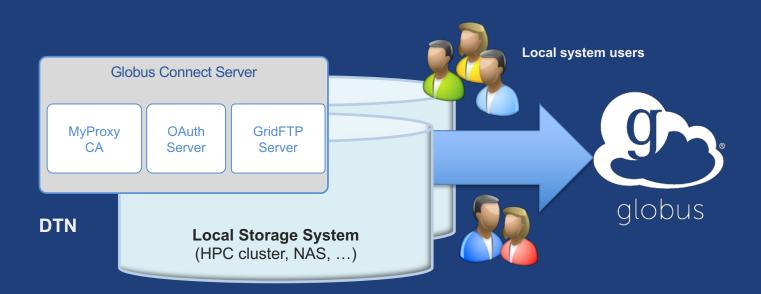

docs.globus.org/globus-connect-server-installation-guide/

#### Globus Connect Server

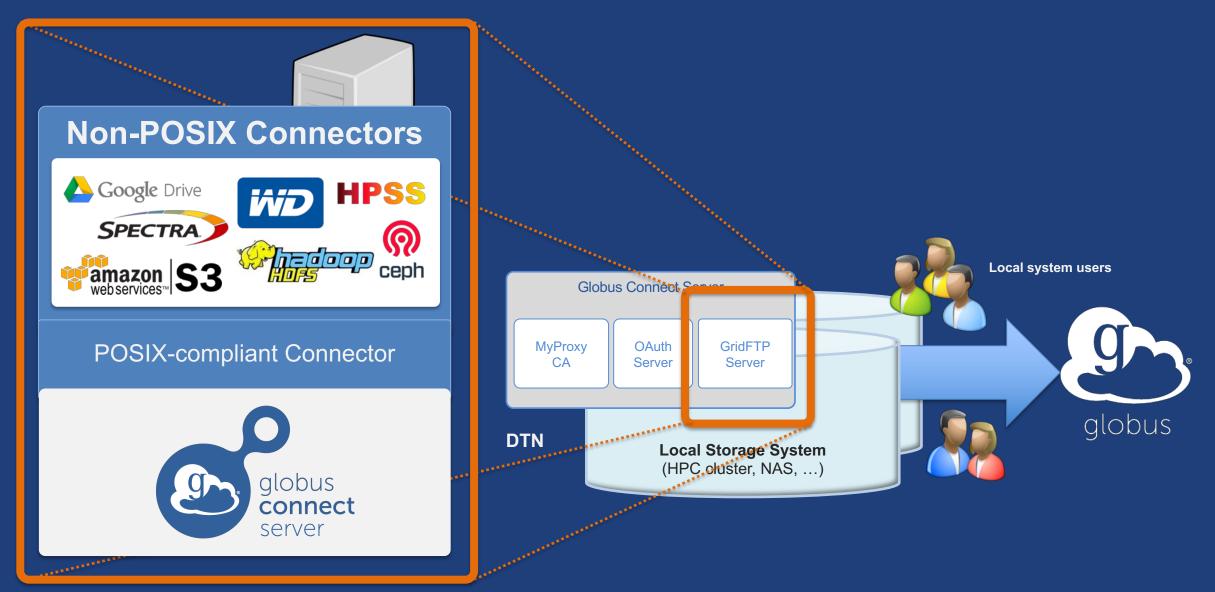

#### Creating a Globus endpoint on your server

- In this example, Server = Amazon EC2 instance
- Installation and configuration of Globus Connect Server requires a Globus ID
- Go to globusid.org
- Click "create a Globus ID"
  - Optional: associate it with your Globus account

#### What we are going to do:

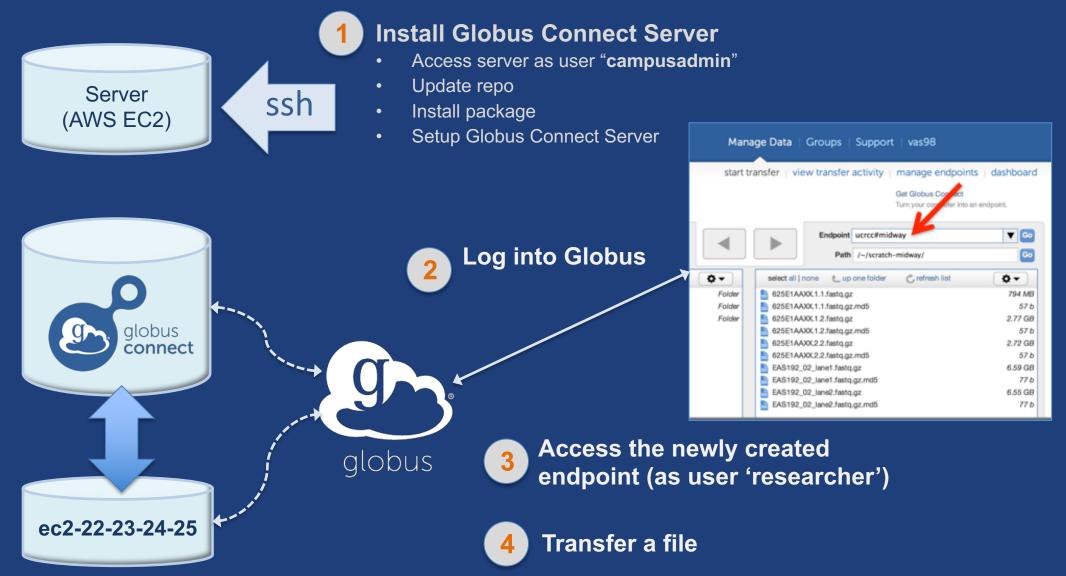

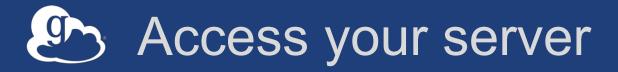

- Get the IP address for your EC2 server (bit.ly/ec2ip)
- Log in as user 'campusadmin'

ssh campusadmin@<EC2\_instance\_IP\_address>

- Please sudo su before continuing
  - User 'campusadmin' has passwordless sudo privileges

#### Install Globus Connect Server

- \$ sudo su
- \$ curl -LOs
- http://downloads.globus.org/toolkit/globus-connect-
- server/globus-connect-server-repo\_latest\_all.deb
- \$ dpkg -i globus-connect-server-repo\_latest\_all.deb
- \$ apt-get update
- \$ apt-get -y install globus-connect-server
- \$ globus-connect-server-setup ←

Use your <u>Globus ID</u> username and password when prompted

#### You have a working Globus endpoint!

#### Access the Globus endpoint

- Go to Manage Data → Transfer Files
- Access the endpoint you just created
   Search for your EC2 host name in the Endpoint field
   Log in as "researcher"; you will see the user's home directory
- Transfer files to/from a test endpoint (e.g. ESnet readonly) and your EC2 endpoint

#### Globus accounts and endpoint access

- Globus account: Primary identity (+ Linked Identities)
- Endpoint initially accessible by creator
- Endpoint not visible?
  - Primary identity is your institutional ID?
  - Link your Globus ID!

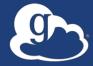

# Configuring Globus Connect Server

# Endpoint configuration

- Globus service "Manage Endpoints" page
- DTN (Globus Connect Server) config
  - /etc/globus-connect-server.conf
  - Standard .ini format: [Section] Option = Value
  - To enable changes you must run:
    - globus-connect-server-setup
  - "Rinse and repeat"

# Common configuration options

#### Manage Endpoints page

- -Display Name
- -Visibility
- Encryption
- DTN configuration file
  - RestrictPaths
  - IdentityMethod (CILogon, Oauth)
  - Sharing
  - SharingRestrictPaths

#### Exercise: Make your endpoint visible

#### Edit endpoint attributes

- Change the name to something useful, e.g. <your\_name> EC2
   Endpoint
- For the "Visible To" attribute select "Public Visible to all users"

#### Find your neighbor's endpoint

– Thanks to our superb security ... you can access it too 😊

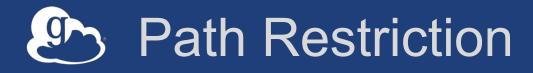

#### • Default configuration:

- All paths allowed, access control handled by the OS

#### Use RestrictPaths to customize

- Specifies a comma separated list of full paths that clients may access
- Each path may be prefixed by R (read) and/or W (write), or N (none) to explicitly deny access to a path
- '~' for authenticated user's home directory, and \* may be used for simple wildcard matching.

#### • e.g. Full access to home directory, read access to /data:

- RestrictPaths = RW~,R/data
- e.g. Full access to home directory, deny hidden files:
  - RestrictPaths = RW~,N~/.\*

#### Exercise: Restrict access

- Set RestrictPaths=RW~, N~/archive
- Run globus-connect-server-setup
- Access your endpoint as 'researcher'
- What's changed?

## Enabling sharing on an endpoint

- In config file, set Sharing=True
- Run globus-connect-server-setup
- Use the web app to flag as managed endpoint

\* Note: Creation of shared endpoints requires a Globus subscription for the managed endpoint

## Limit sharing to specific accounts

- SharingUsersAllow =
- SharingGroupsAllow =
- SharingUsersDeny =
- SharingGroupsDeny =

## Sharing Path Restriction

- Restrict paths where users can create shared endpoints
- Use SharingRestrictPaths to customize
   Same syntax as RestrictPaths
- e.g. Full access to home directory, deny hidden files:
   SharingRestrictPaths = RW~,N~/.\*
- e.g. Full access to public folder under home directory:
   SharingRestrictPaths = RW~/public
- e.g. Full access to /proj, read access to /scratch:
   SharingRestrictPaths = RW/proj,R/scratch

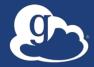

# Accessing Endpoints

#### Ports needed for Globus

- Inbound: 2811 (control channel)
- Inbound: 7512 (MyProxy), 443 (OAuth)
- Inbound: 50000-51000 (data channel)
- If restricting outbound connections, allow connections on:
  - 80, 2223 (used during install/config)
  - 50000-51000 (GridFTP data channel)

#### Solution Network Paths - Illustrative

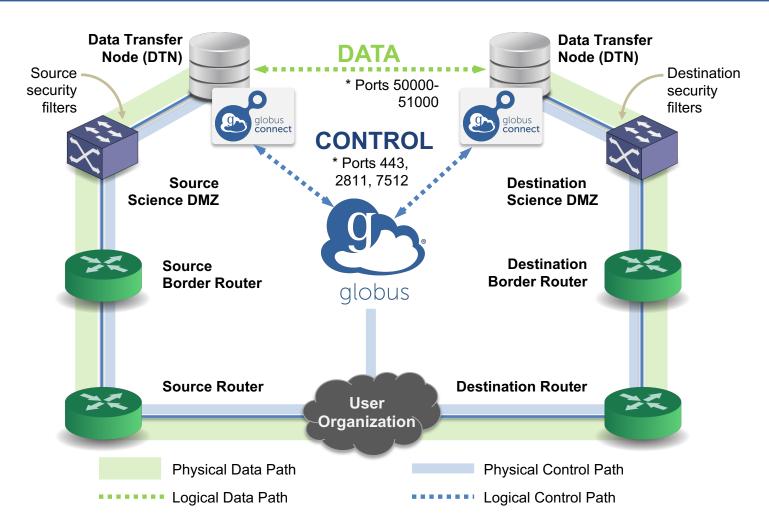

\* Please see TCP ports reference: https://docs.globus.org/resource-provider-guide/#open-tcp-ports\_section

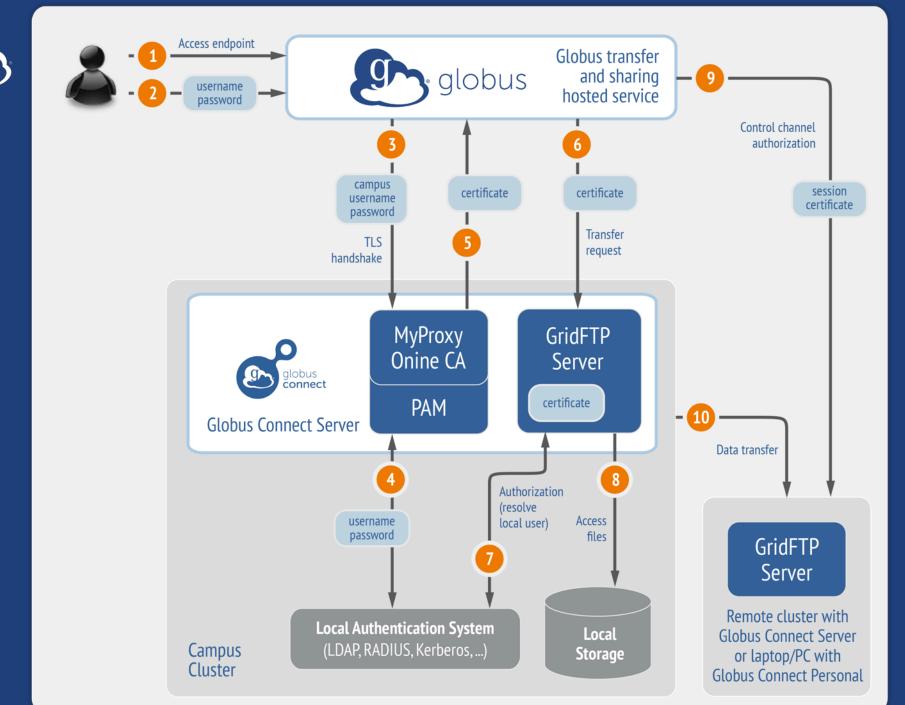

Default configuration (*avoid if at all possible*)

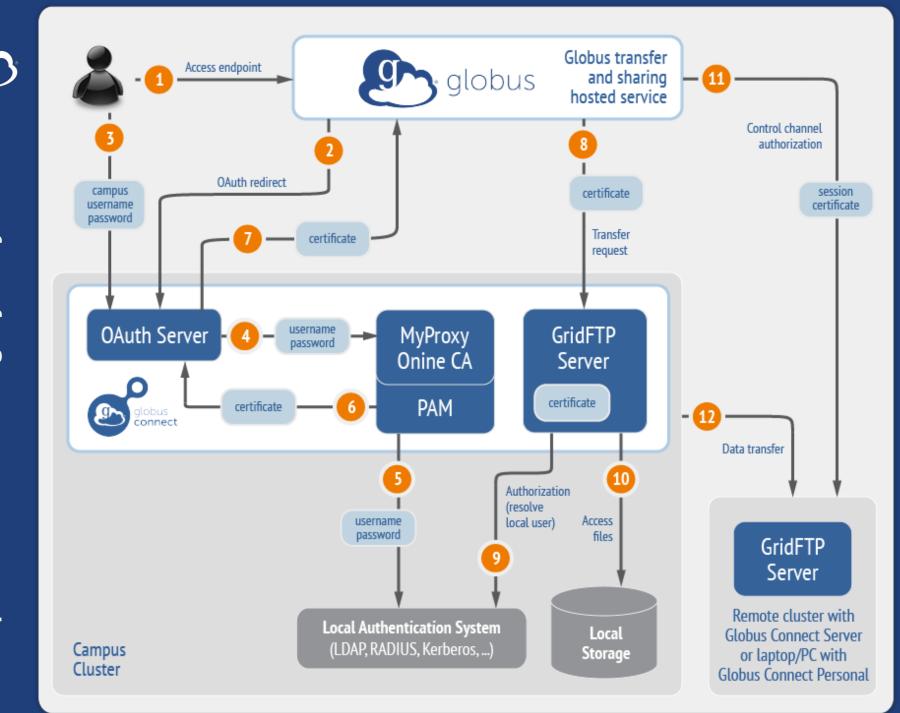

# Best practice configuration

#### Single Sign-On with InCommon/CILogon

- Your Shibboleth server must release R&S attributes to CILogon: <RandS>1</RandS>
- Local account must match institutional ID (InCommon ID)
   Test by creating a local user with same name
- In /etc/globus-connect-server.conf set:

AuthorizationMethod = CILogon

CILogonIdentityProvider =
<institution\_listed\_in\_CILogon\_IdP\_list>

https://cilogon.org/include/idplist.xml

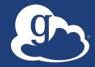

# Managed endpoints and subscriptions

## Subscription configuration

#### Subscription manager

- Create/upgrade managed endpoints
- Requires Globus ID linked to Globus account

#### Management console permissions

- Independent of subscription manager
- Map managed endpoint to Globus ID
- Globus Plus group
  - Subscription Manager is admin
  - Can grant admin rights to other members

## Creating managed endpoints

- <u>Required</u> for sharing, management console, reporting, ...
- Convert existing endpoint to managed via CLI (or web): globus endpoint update --managed <endpt\_uuid>
- Must be run by subscription manager
- Important: Re-run endpoint update after deleting/recreating endpoint

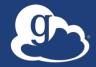

# Monitoring and managing Globus endpoint activity

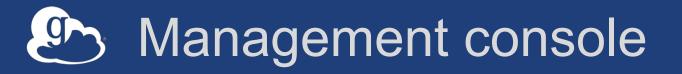

- Monitor all transfers
- Pause/resume specific transfers
- Add pause conditions with various options
- Resume specific tasks overriding pause conditions
- Cancel tasks
- View sharing ACLs

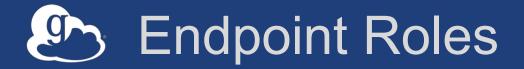

- Administrator: define endpoint and roles
- Access Manager: manage permissions
- Activity Manager: perform control tasks
- Activity Monitor: view activity

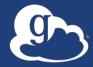

# **Demonstration**: Management console **Endpoint Roles Usage Reporting**

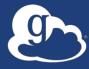

# ...on performance

## Balance: performance - reliability

- Network use parameters: concurrency, parallelism
- Maximum, Preferred values for each
- Transfer considers source and destination endpoint settings min( max(preferred src, preferred dest), max src,

```
max dest
```

Service limits, e.g. concurrent requests

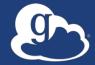

#### Illustrative performance

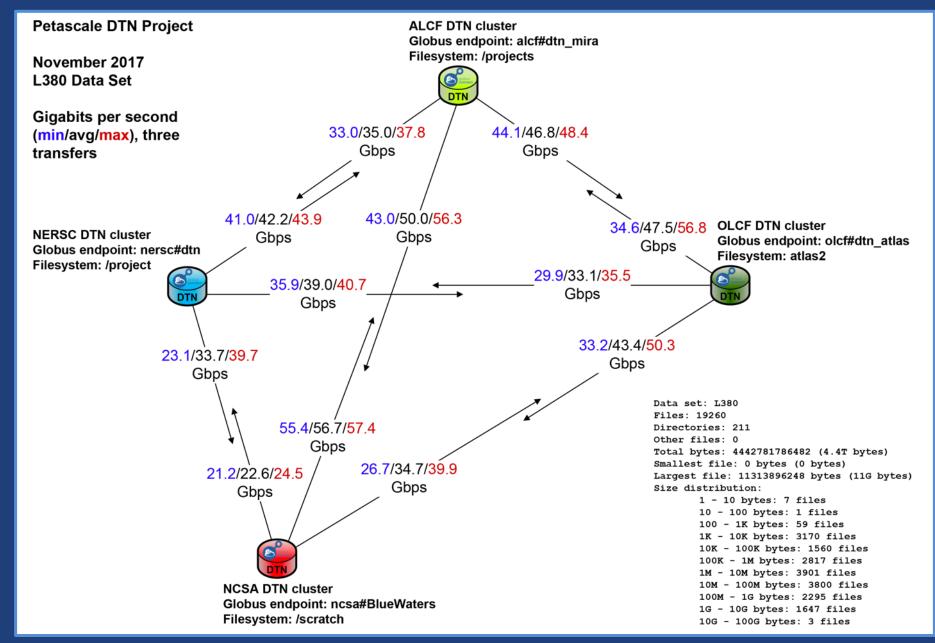

#### Disk-to-Disk Throughput: ESnet Testing

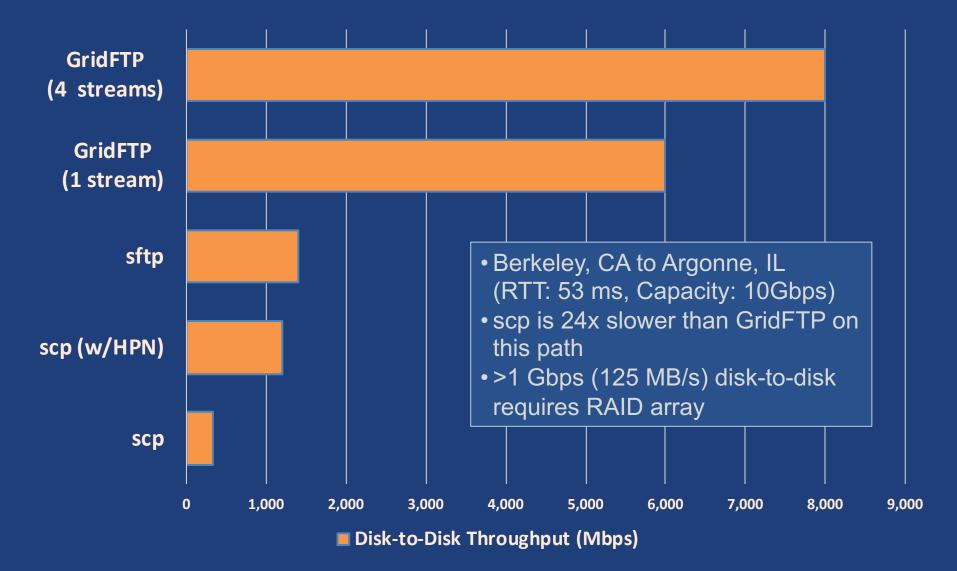

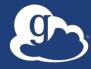

# **Deployment Scenarios**

### Best-practice deployment

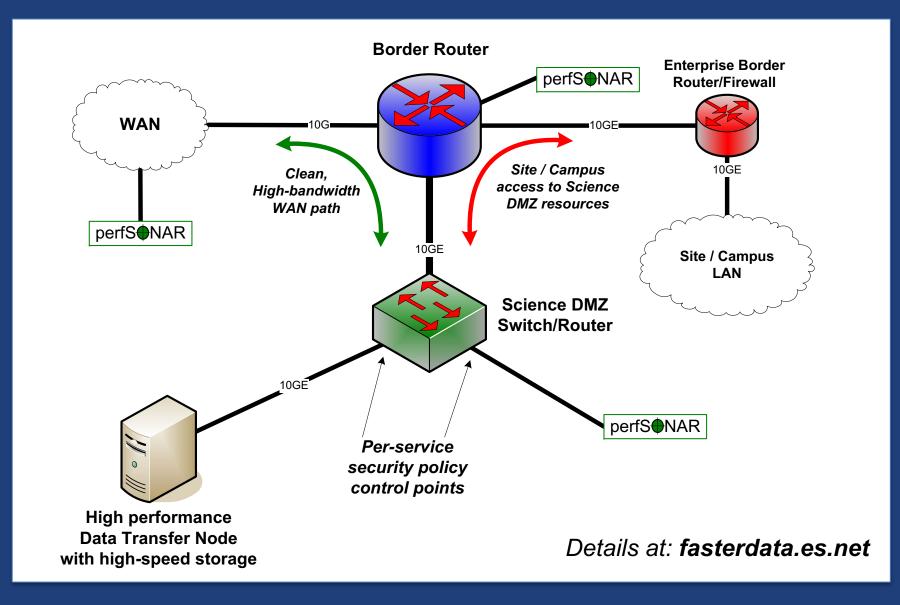

# The Data Transfer Node

**Cloud-hosted** On-premises **Data Transfer** DTN Node (DTN) AWS AWS S3 EBS Bucket Volume globus čonnect alobus connect Data Storage Interface (DSI) for POSIX-compliant Data filesystems **Non-POSIX DSI** Storage Google Drive **Non-POSIX DSI** Interface - Amazon S3 (native) Google Drive (DSI) for - Spectra BlackPearl - Amazon S3 (native) POSIX-- Ceph S3 RadosGW - Spectra BlackPearl compliant - HPSS - Ceph S3 RadosGW filesystems - HPSS

On prem and cloud based endpoint hosting

# Common endpoint configuration

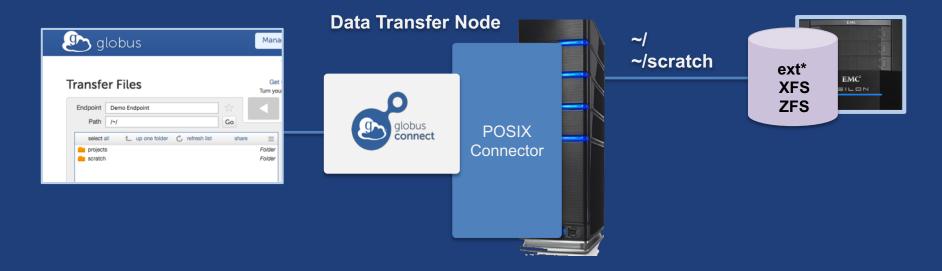

# Common endpoint configuration

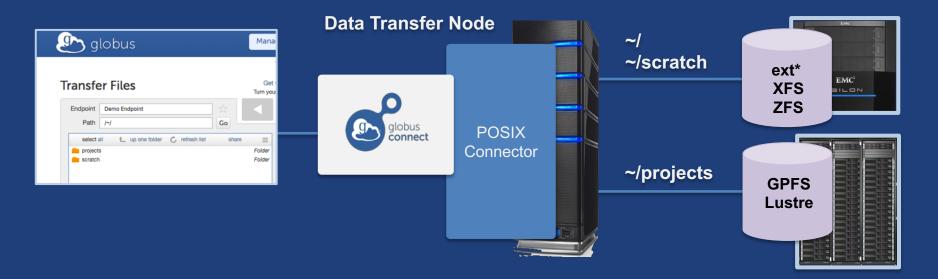

# Multi-endpoint configuration

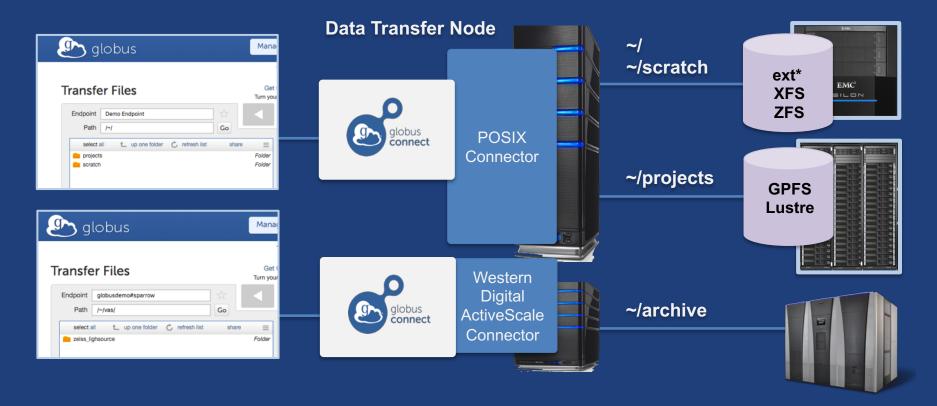

# Multi-endpoint configuration

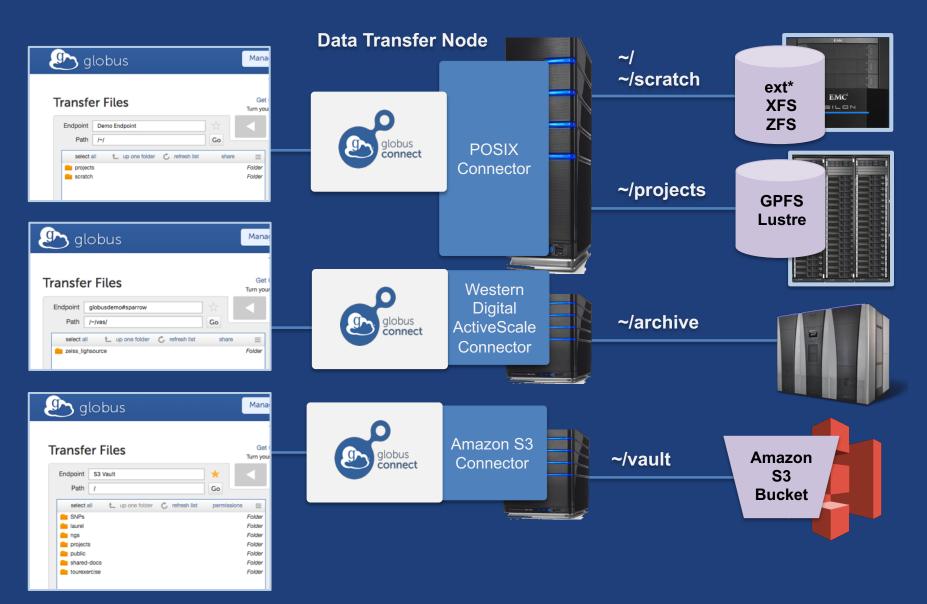

# **Western Digital** ActiveScale

- Turnkey on-premise object storage
- Globus connector using S3 API
- Low TCO: Manufactures own drives
- Erasure coding
- Auto data integrity checks with self-healing
- Cloud-based systems management tools
- Data Forever: automatic migration to new tech

docs.globus.org/premium-storage-connectors/wd-activescale/

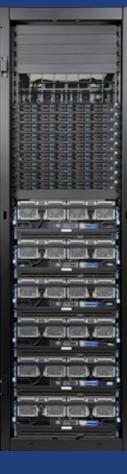

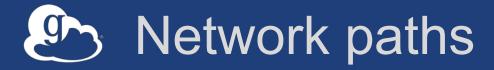

- Separate control and data interfaces
- "DataInterface =" option in globus-connect-serverconf
- Common scenario: route data flows over Science
   DMZ link

### Dual-homed DTN – high speed data path

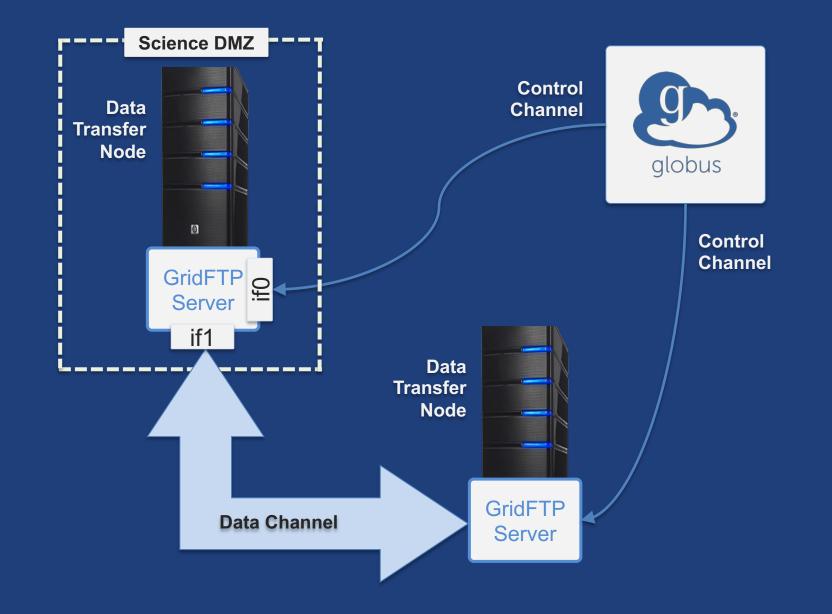

### Dual-homed DTN – high speed data path

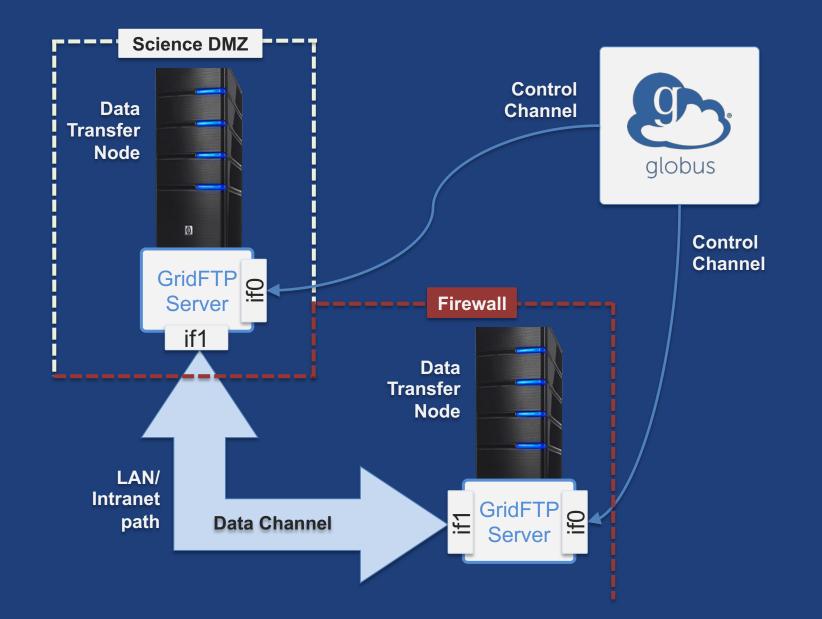

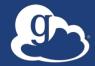

# **Other Deployment Options**

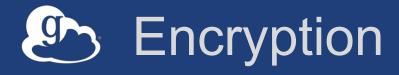

#### Requiring encryption on an endpoint

- User cannot override
- Useful for "sensitive" data
- Globus uses OpenSSL cipher stack as currently configured on your DTN
- FIPS 140-2 compliance: ensure use of FIPS capable OpenSSL libraries on DTN

www.openssl.org/docs/fips/UserGuide-2.0.pdf

#### Distributing Globus Connect Server components

- Globus Connect Server components

   globus-connect-server-io, -id, -web
- Default: -io, -id and -web on single server
- Common options
  - Multiple –io servers for load balancing, failover, and performance
  - No -id server, e.g. third-party IdP
  - ---id on separate server, e.g. non-DTN nodes
  - --web on either --id server or separate server for OAuth interface

#### Distributing Globus Connect Server components

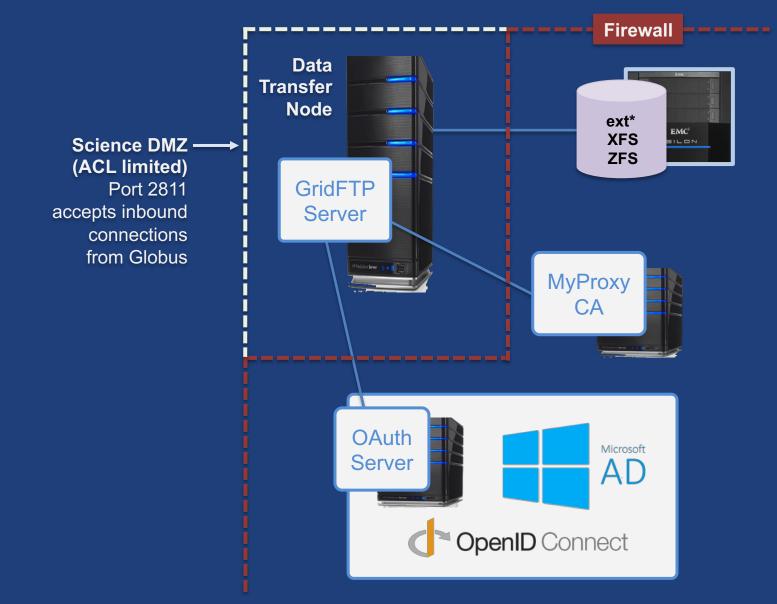

# Setting up multiple –io servers

- Guidelines
  - Use the same .conf file on all servers
  - First install on the server running the --id component, then all others
- 1. Install Globus Connect Server on all servers
- 2. Edit .conf file on one of the servers and set [MyProxy] Server to the hostname of the server you want the –id component installed on
- 3. Copy Globus Connect Server configuration file to all servers
- 4. Run globus-connect-server-setup on the server running the –id component
- 5. Run globus-connect-server-setup on all other servers
- Repeat steps 2-5 as necessary to update configurations

# Example: Two-node DTN

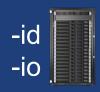

On "primary" DTN node (34.20.29.57):
/etc/globus-connect-server.conf
[Endpoint] Name = globus\_dtn
[MyProxy] Server = 34.20.29.57

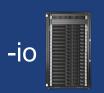

#### **On other DTN nodes:**

/etc/globus-connect-server.conf
[Endpoint] Name = globus\_dtn
[MyProxy] Server = 34.20.29.57

# Join the Globus community

- Access the service: globus.org/login
- Create a personal endpoint: globus.org/app/endpoints/create-gcp
- Documentation: docs.globus.org
- Engage: globus.org/mailing-lists
- Subscribe: globus.org/subscriptions
- Need help? support@globus.org
- Follow us: @globusonline